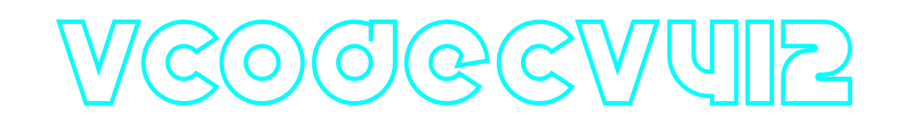

### **VCodecV4L2 C++ library**

**v2.1.2**

### **Table of contents**

- [Overview](#page-0-0)
- [Versions](#page-1-0)
- [VCodecV4L2 class description](#page-2-0)
	- [VCodecV4L2 class declaration](#page-2-1)
	- [transcode method](#page-3-0)
	- o [setParam method](#page-3-1)
	- [getParam method](#page-5-0)
	- [executeCommand method](#page-5-1)
- [Build and connect to your project](#page-6-0)
- [Simple example](#page-8-0)
- <span id="page-0-0"></span>• [Test application](#page-9-0)

## **Overview**

**VCodecV4L2** C++ library provides hardware video **encoding** for H264 and JPEG codecs for **Raspberry Pi 4**. VCodecV4L2 class inherits interface and data structures from open source *VCodec* library and also includes [Logger](https://github.com/ConstantRobotics-Ltd/Logger) open source library which provides function for pring logs. **VCodecV4L2** uses [V4L2 API](https://www.kernel.org/doc/html/v4.9/media/uapi/v4l/v4l2.html). Version 2.1.1 supports only **Raspberry Pi 4** and uses hardware encoders but it is possible to use the library on any other platforms with small changes in code. The library provides simple interface to be implemented in different C++ projects for Raspberry Pi. The library is written with C++17 standard. It are supplied as source code only. The library is a CMake project. Encoding time on **Raspberry PI 4B**, msec:

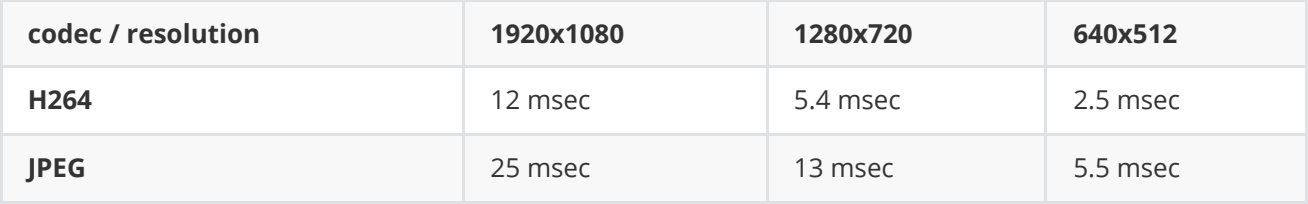

Encoding time on **Raspberry Zero W2**, msec:

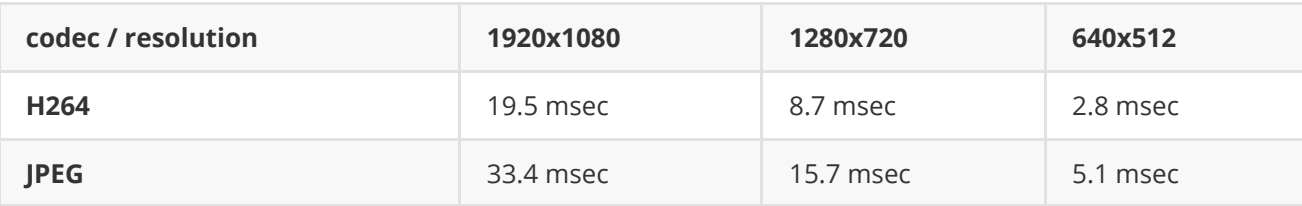

### <span id="page-1-0"></span>**Versions**

**Table 1** - Library versions.

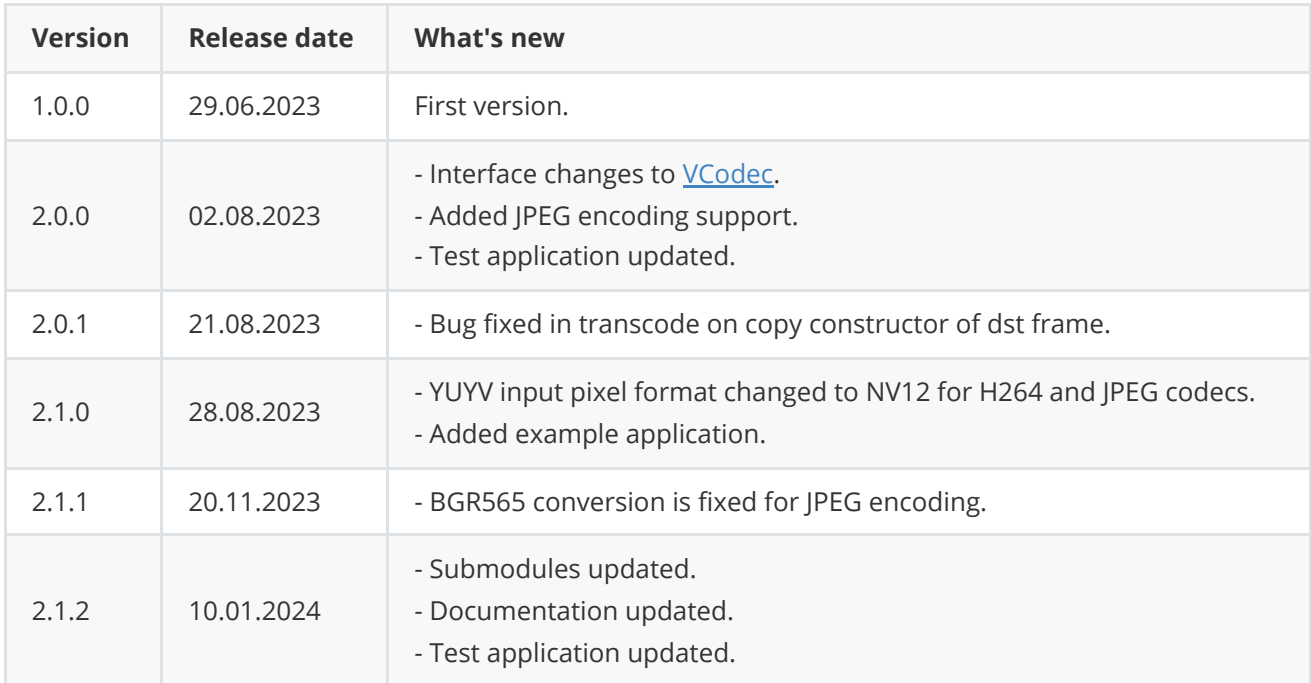

# **Library files**

The library is supplied only by source code. The user is given a set of files in the form of a CMake project (repository). The repository structure is shown below:

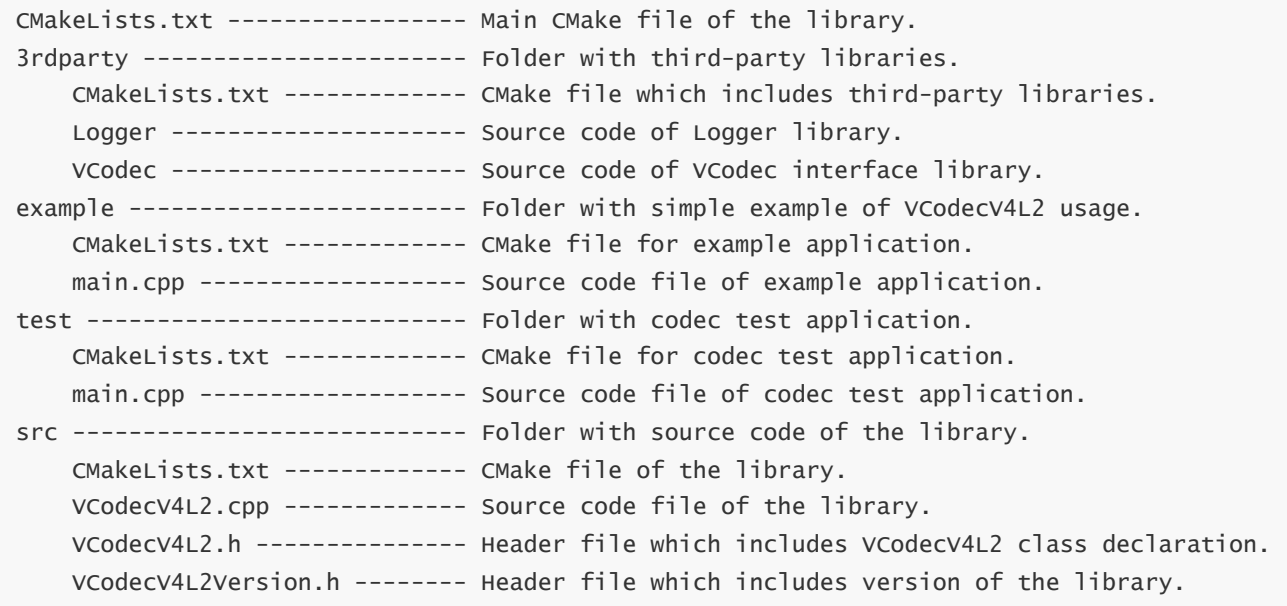

### <span id="page-2-0"></span>**VCodecV4L2 class description**

#### **VCodecV4L2 class declaration**

**VCodecV4L2** class declared in **VCodecV4L2.h** file. Class declaration:

```
class VCodecV4L2 : public VCodec
{
public:
    /// Get library version.
    static std::string getVersion();
    /// Class constructor.
   VCodecV4L2();
   /// Class destructor.
   ~VCodecV4L2();
   /// Encode video frame.
    bool transcode(Frame& src, Frame& dst);
    /// Set parameter value.
    bool setParam(VCodecParam id, float value);
    /// Get parameter value.
    float getParam(VCodecParam id);
   /// Execute command.
   bool executeCommand(VCodecCommand id);
};
```
#### **getVersion method**

**getVersion()** method returns string of current version of **VCodecV4l2** class. Method declaration:

static std::string getVersion();

Method can be used without **VCodecV4L2** class instance:

cout << "VCodecV4L2 class version: " << VCodecV4L2::getVersion() << endl;

Console output:

#### **transcode method**

**transcode(...)** method intended to encode and decode video frame ([Frame](https://github.com/ConstantRobotics-Ltd/Frame) class). The **VCodecV4L2** library supports only encoding. Video codec encodes/decodes video frames frame-by-frame. Method declaration:

<span id="page-3-0"></span>bool transcode(Frame& src, Frame& dst);

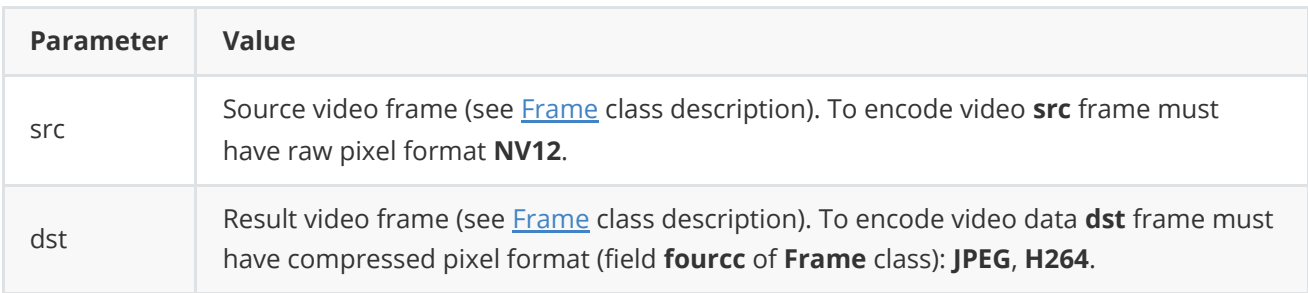

**Returns:** TRUE if frame was encoded or FALSE if not.

#### **setParam method**

**setParam(...)** method designed to set new video codec parameters value. Method declaration:

```
setParam(VCodecParam id, float value);
```
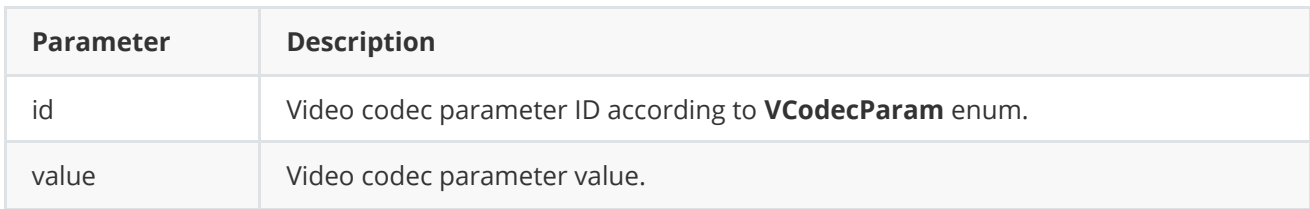

**Returns:** TRUE is the parameter was set or FALSE if not.

**VCodec.h** file of [VCodec](https://github.com/ConstantRobotics-Ltd/VCodec) library defines IDs for parameters (**VCodecParam** enum) and IDs for commands (**VCodecCommand** enum). VCodecParam declaration:

```
enum class VCodecParam
{
    /// [read/write] Log level:
    /// 0-Disable, 1-Console, 2-File, 3-Console and file.
    LOG\_LEVEL = 1,
    /// [read/write] Bitrate, kbps. For H264 and H265 codecs.
    BITRATE_KBPS,
    /// [read/write] Quality 0-100%. For JPEG codecs.
    QUALITY,
    /// [read/write] FPS. For H264 and H265 codecs.
    FPS,
    /// [read/write] GOP size. For H264 and H265 codecs.
    GOP,
```

```
/// [read/write] H264 profile: 0 - Baseline, 1 - Main, 2 - High.
   H264_PROFILE,
    /// [read/write] Codec type. Depends on implementation.
   TYPE,
   /// Custom 1. Depends on implementation.
   CUSTOM_1,
   /// Custom 2. Depends on implementation.
   CUSTOM_2,
    /// Custom 3. Depends on implementation.
   CUSTOM_3
};
```
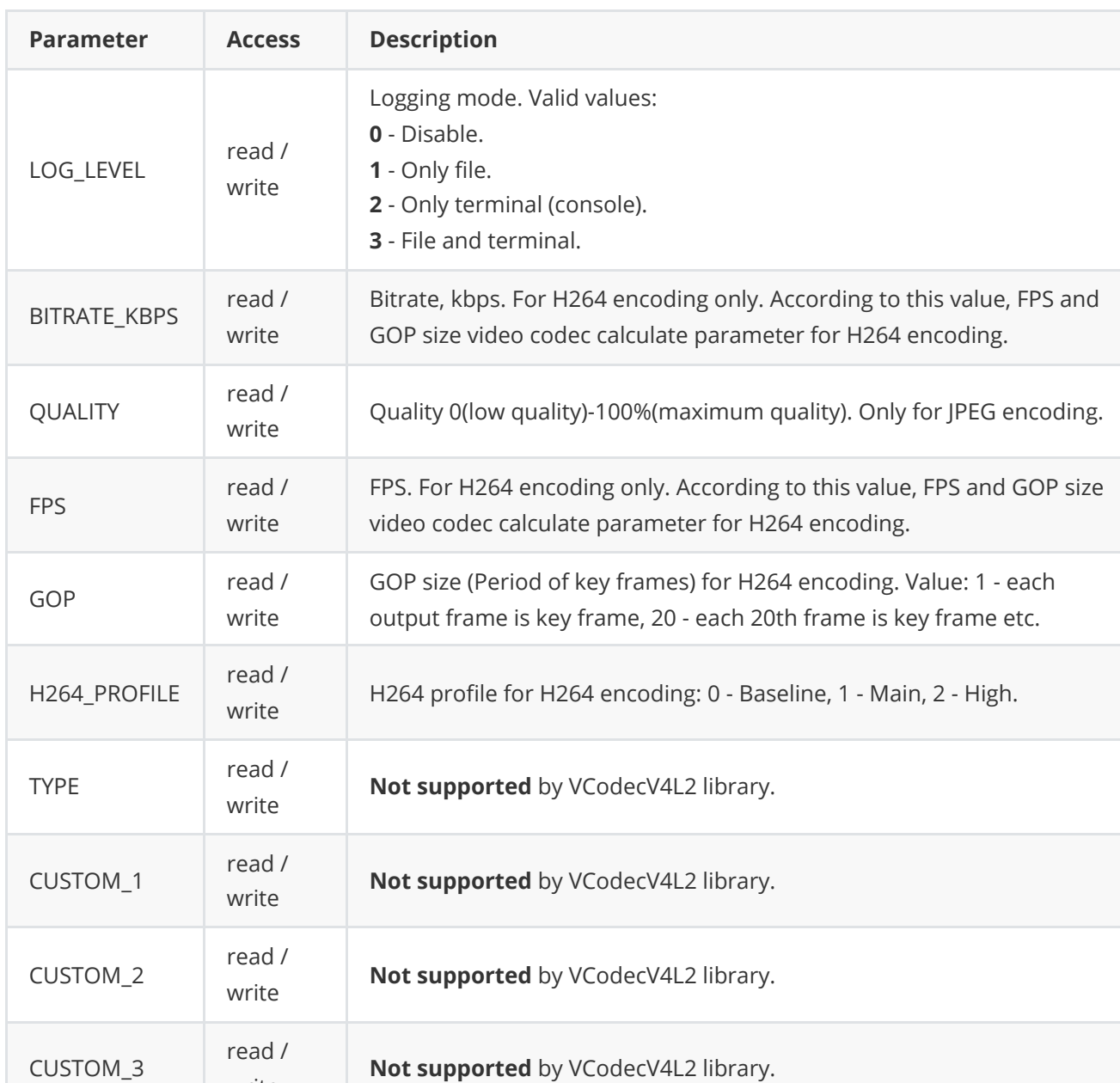

**Table 2** - Video codec params description. Some params not supported by particular VCodecV4L2 library.

write

### <span id="page-5-0"></span>**getParam method**

**getParam(...)** method designed to obtain video codec parameter value. Method declaration:

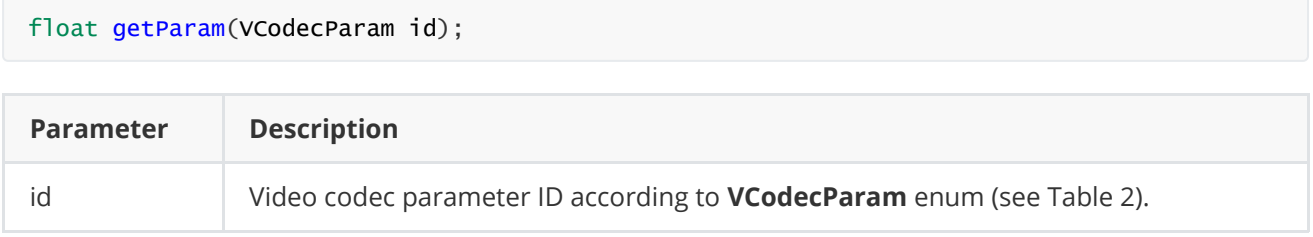

**Returns:** parameter value or -1 if the parameters not supported.

### **executeCommand method**

**executeCommand(...)** method designed to execute video codec command. Version 2.0.0 doesn't support commands. Method will return FALSE. Method declaration:

#### <span id="page-5-1"></span>bool executeCommand(VCodecCommand id);

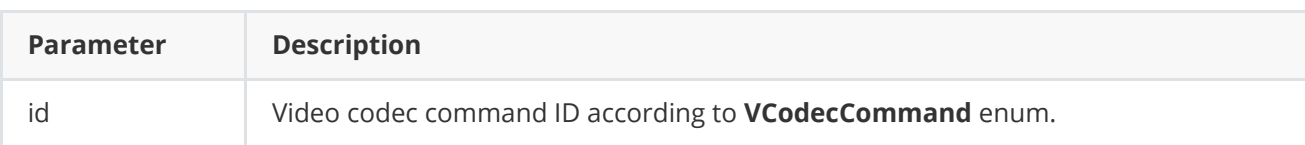

**Returns:** method returns FALSE in any case.

**VCodec.h** file of [VCodec](https://github.com/ConstantRobotics-Ltd/VCodec) library defines IDs for parameters (**VCodecParam** enum) and IDs for commands (**VCodecCommand** enum). VCodecCommand declaration:

```
enum class VCodecCommand
{
   /// Reset.
   RESET = 1,
    /// Generate key frame. For H264 and H265 codecs.
   MAKE_KEY_FRAME
};
```
**Table 3** - Video codec commands description. Some commands maybe unsupported by particular video codec class.

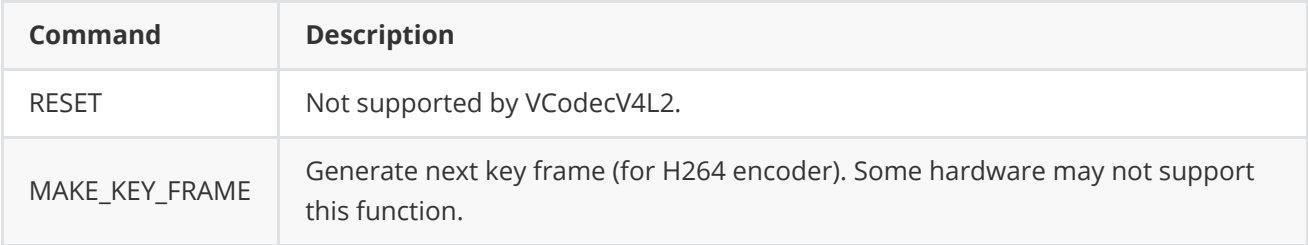

### **Build and connect to your project**

Install additional software:

<span id="page-6-0"></span>sudo apt-get -y install build-essential cmake git

Typical commands to build **VCodecV4L2** library:

```
cd VCodecV4L2
git submodule update --init --recursive
mkdir build
cd build
cmake ..
make
```
If you want connect **VCodecV4L2** library to your CMake project as source code you can make follow. For example, if your repository has structure:

CMakeLists.txt src CMakeList.txt yourLib.h yourLib.cpp

Create folder **3rdparty** in your repository. Copy repository folder **VCodecV4L2** to **3rdparty** folder. New structure of your repository:

```
CMakeLists.txt
src
   CMakeList.txt
   yourLib.h
   yourLib.cpp
3rdparty
   VCodecV4L2
```
Create CMakeLists.txt file in **3rdparty** folder. CMakeLists.txt should contain:

```
cmake_minimum_required(VERSION 3.13)
################################################################################
## 3RD-PARTY
## dependencies for the project
################################################################################
project(3rdparty LANGUAGES CXX)
################################################################################
## SETTINGS
## basic 3rd-party settings before use
################################################################################
# To inherit the top-level architecture when the project is used as a submodule.
```

```
SET(PARENT ${PARENT} YOUR PROJECT 3RDPARTY)
# Disable self-overwriting of parameters inside included subdirectories.
SET(${PARENT}_SUBMODULE_CACHE_OVERWRITE OFF CACHE BOOL "" FORCE)
################################################################################
## CONFIGURATION
## 3rd-party submodules configuration
################################################################################
SET(${PARENT}_SUBMODULE_VCODEC_V4L2 ON CACHE BOOL "" FORCE)
if (${PARENT}_SUBMODULE_VCODEC_V4L2)
   SET(${PARENT}_VCODEC_V4L2 ON CACHE BOOL "" FORCE)
   SET(${PARENT}_VCODEC_V4L2_TEST OFF CACHE BOOL "" FORCE)
   SET(${PARENT}_VCODEC_V4L2_EXAMPLE OFF CACHE BOOL "" FORCE)
endif()################################################################################
## INCLUDING SUBDIRECTORIES
## Adding subdirectories according to the 3rd-party configuration
################################################################################
if (${PARENT}_SUBMODULE_VCODEC_V4L2)
   add_subdirectory(VCodecV4L2)
endif()
```
File **3rdparty/CMakeLists.txt** adds folder **VCodecV4L2** to your project and will exclude test application from compiling. Your repository new structure will be:

```
CMakeLists.txt
src
   CMakeList.txt
   yourLib.h
   yourLib.cpp
3rdparty
   CMakeLists.txt
   VCodecV4L2
```
Next you need include folder 3rdparty in main **CMakeLists.txt** file of your repository. Add string at the end of your main **CMakeLists.txt**:

add\_subdirectory(3rdparty)

Next you have to include VCodecV4L2 library in your **src/CMakeLists.txt** file:

```
target_link_libraries(${PROJECT_NAME} VCodecV4L2)
```
Done!

# **Simple example**

Example application generates image colour pattern with moving rectangle and writes compressed data to binary file **"out.h264"**. Example shows how to create codec objects and how to encode video frames:

```
#include <iostream>
#include "VCodecV4L2.h"
int main(void)
{
    // Create codec and set params.
    cr::video::VCodec* videoCodec = new cr::video::VCodecV4L2();
   videoCodec->setParam(cr::video::VCodecParam::BITRATE_KBPS, 2500);
    videoCodec->setParam(cr::video::VCodecParam::GOP, 30);
    videoCodec->setParam(cr::video::VCodecParam::FPS, 30);
    videoCodec->setParam(cr::video::VCodecParam::H264_PROFILE, 0);
    // Create NV12 frame and fill color plane by random values.
    const int width = 1280;
    const int height = 720;
    cr::video::Frame frameNv12(width, height, cr::video::Fourcc::NV12);
    for (uint32_t i = 0; i < frameNv12.size; ++i)
        frameNv12.data[i] = (uint8_t)i;// Create output H264 frame.
    cr::video::Frame frameH264(width, height, cr::video::Fourcc::H264);
    // Create output file.
    FILE *outputFile = fopen("out.h264", "w+b");
   // Params for moving object.
    int objectWidth = 128;
   int objectHeight = 128;
    int directionX = 1;
   int directionY = 1;
    int objectX = width / 4;
    int objectY = height / 2;
    // Encode and record 200 frames.
    for (uint8_t n = 0; n < 200; +n)
    {
        // Draw moving object.
       memset(frameNv12.data, 128, width * height);
        for (int y = objectY; y < objectY + objectHeight; ++y)
            for (int x = objectX; x < objectX + objectHeight; ++x)
                frameNv12.data[y * width + x] = 255;
        objectX += directionX;
        objectY += directionY;
        if (objectX >= width - objectWidth - 5 || objectX <= objectWidth + 5)
            directionX = -directionX;if (objectY >= height - objectHeight - 5 || objectY <= objectHeight + 5)
            directionY = -directionY;
```

```
// Encode.
        if (!videoCodec->transcode(frameNv12, frameH264))
        {
            std::cout << "Can't encode frame" << std::endl;
            continue;
        }
        // Write to file.
        fwrite(frameH264.data, frameH264.size, 1, outputFile);
    }
    // Close file.
    fclose(outputFile);
   return 1;
}
```
### <span id="page-9-0"></span>**Test application**

Test application (VCodecV4L2/test/main.cpp) for **VCodecV4L2** C++ library shows how library works on **Raspberry PI** platform. Test application generates artificial video, compresses it according to user's parameters (codec type, bitrate or JPEG quality, GOP size and H264 profile) and writes results to binary file "out.h264" or "out.jpeg". To run application perform commands:

```
cd <application folder>
sudo chmod +x VCodecV4L2Test
./VCodecV4L2Test
```
After start you will see output:

```
===========================================
Video Codec V4L2 for Raspberry PI 4 test
===========================================
Enter Encoder type (0 - JPEG, 1 - H264):
```
Chose codec type (0 - JPEG, 1 - H264). If H264 codec chosen you will see message:

```
===========================================
Video Codec V4L2 for Raspberry PI 4 test
===========================================
Enter Encoder type (0 - JPEG, 1 - H264) : 1Default params:
Bitrate, kbps 3000
FPS: 30
GOP size: 30
H264 profile: Baseline
Video width 640
Video height 512
Use default params (0 - no, 1 - yes) :
```
When params chosen test application will create out.h264 file and will record 1000 encoded frames. User can set custom parameters (video resolution, bitrate, GOP size and H264 profile). If JPEG codec chosen you will see message:

```
===========================================
Video Codec V4L2 for Raspberry PI 4 test
===========================================
Enter Encoder type (0 - JPEG, 1 - H264) : 1Default params:
Quality 80
Video width 640
Video height 512
Use default params (0 - no, 1 - yes) :
```
When params chosen test application will encode 1000 frame and will create out.jpeg with compressed last frame. During encoding the application shows encoded data size and encoding time:

Output file: out.jpeg Data size 33457/3110400 time 88.127 msec Data size 416690/3110400 time 41.159 msec Data size 420353/3110400 time 34.041 msec Data size 420908/3110400 time 33.631 msec Data size 420895/3110400 time 33.205 msec